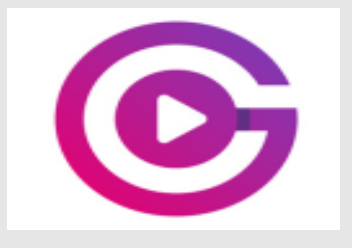

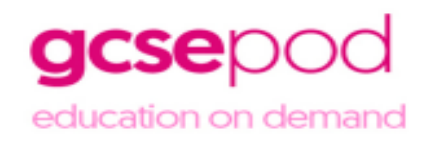

# **Signing up for GCSE Pod**

# **Type in [www.gcsepod.com](http://www.gcsepod.com/) and click on log in**

**LOGIN** 

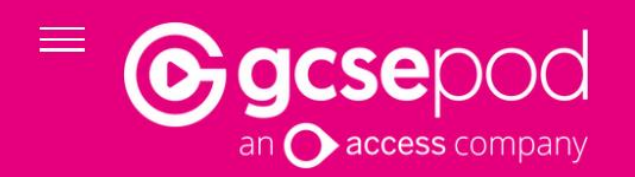

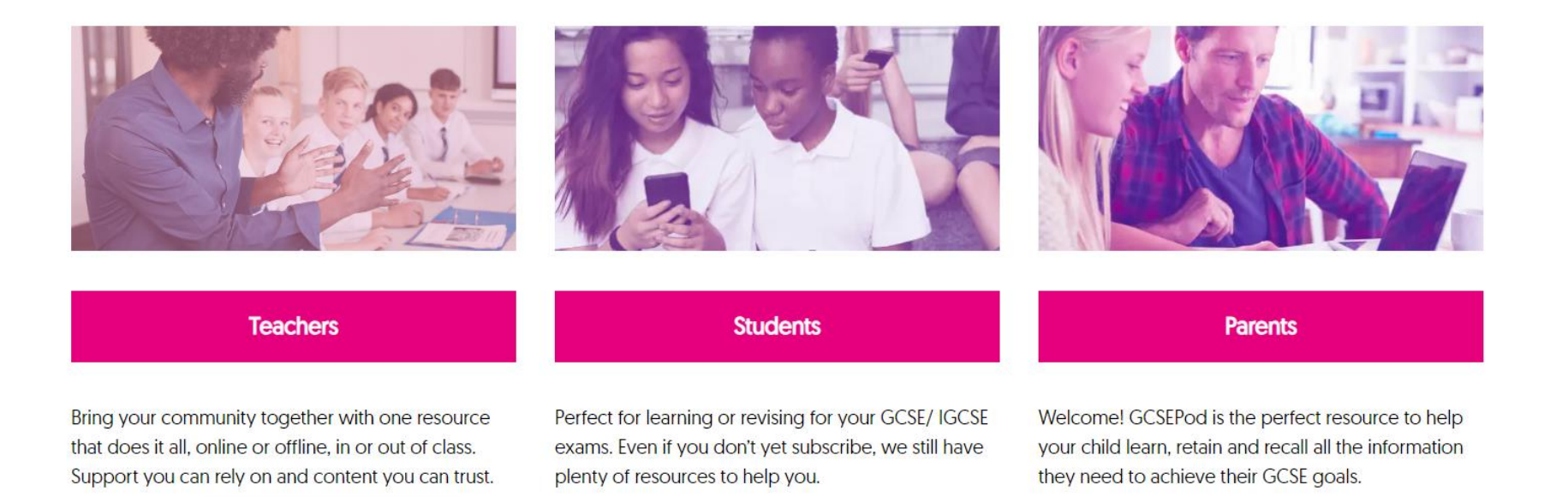

## **Click on New to GCSE Pod**

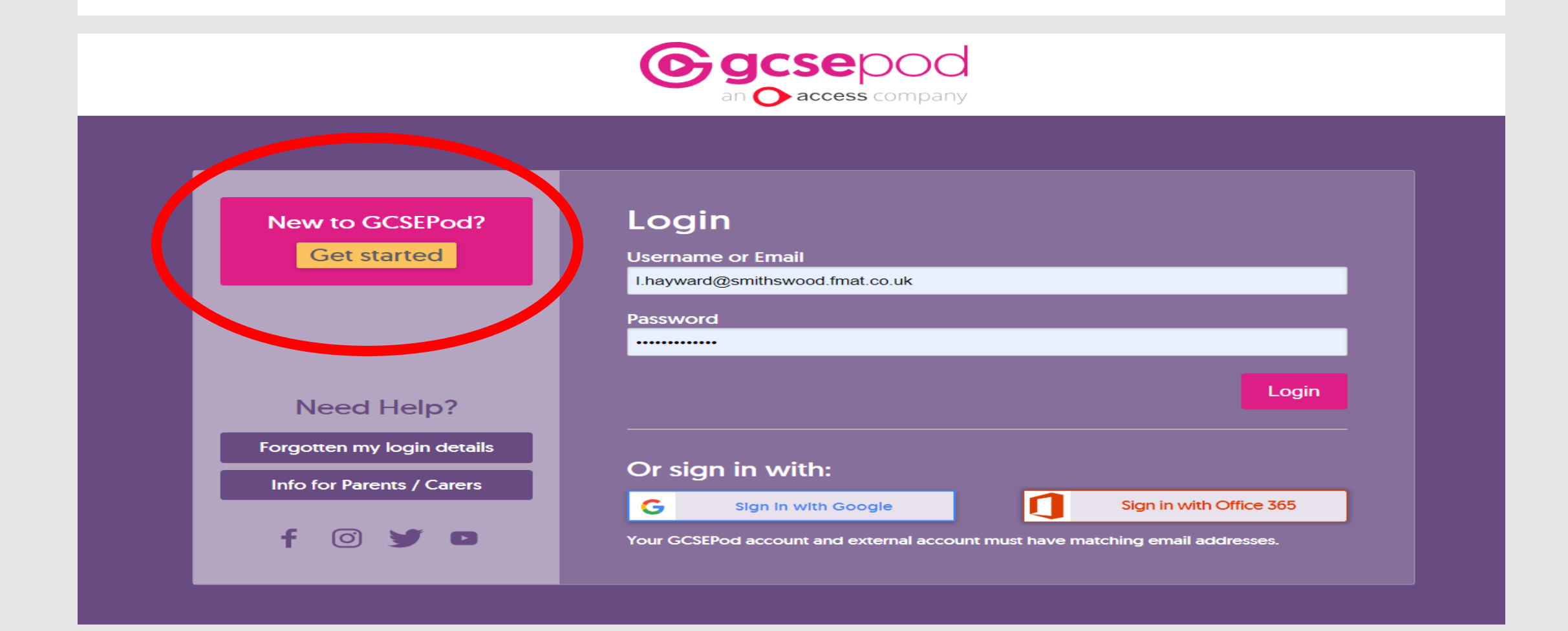

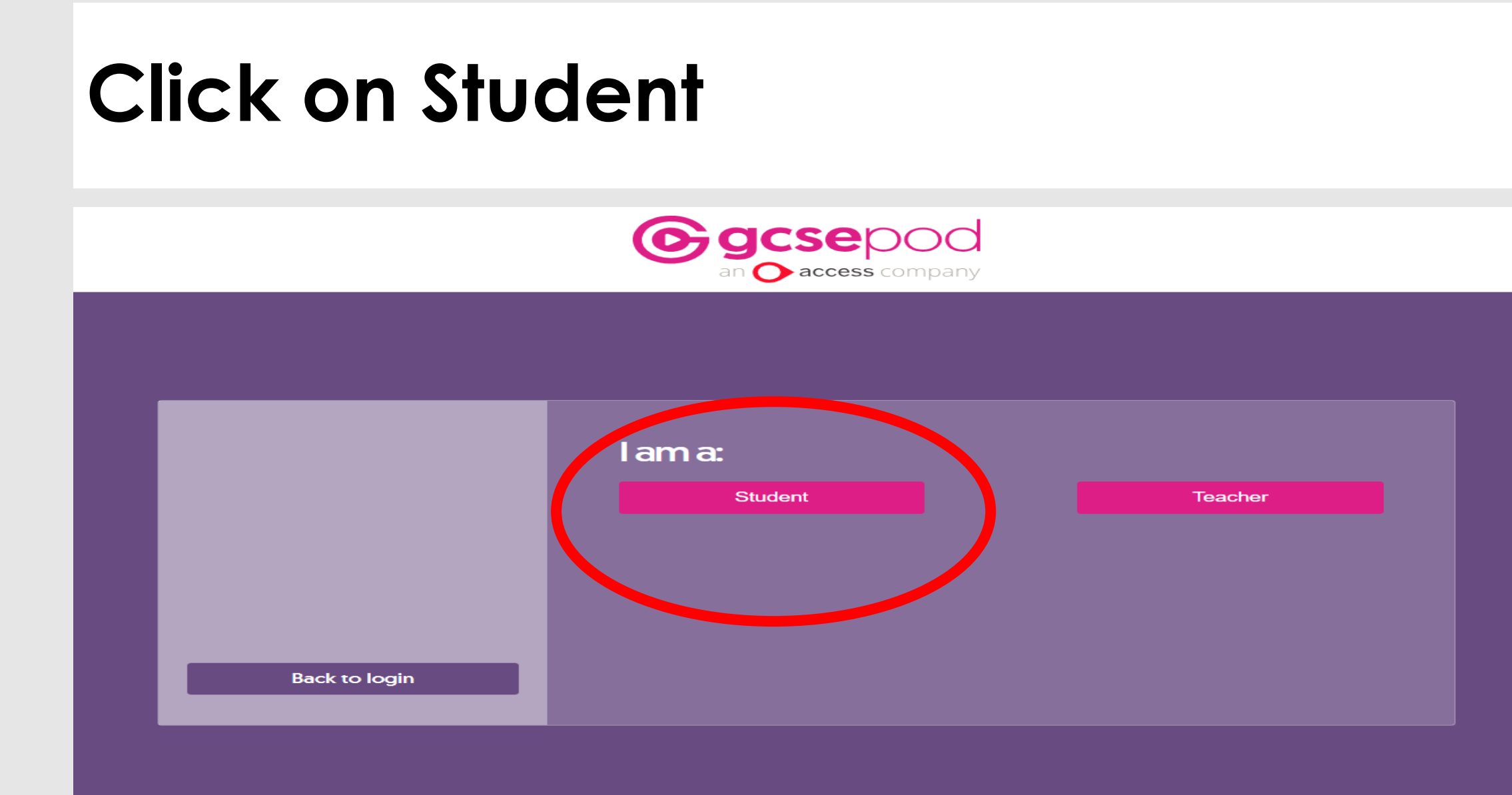

### **Fill in Details**

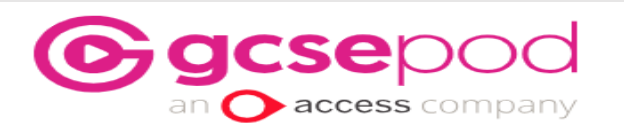

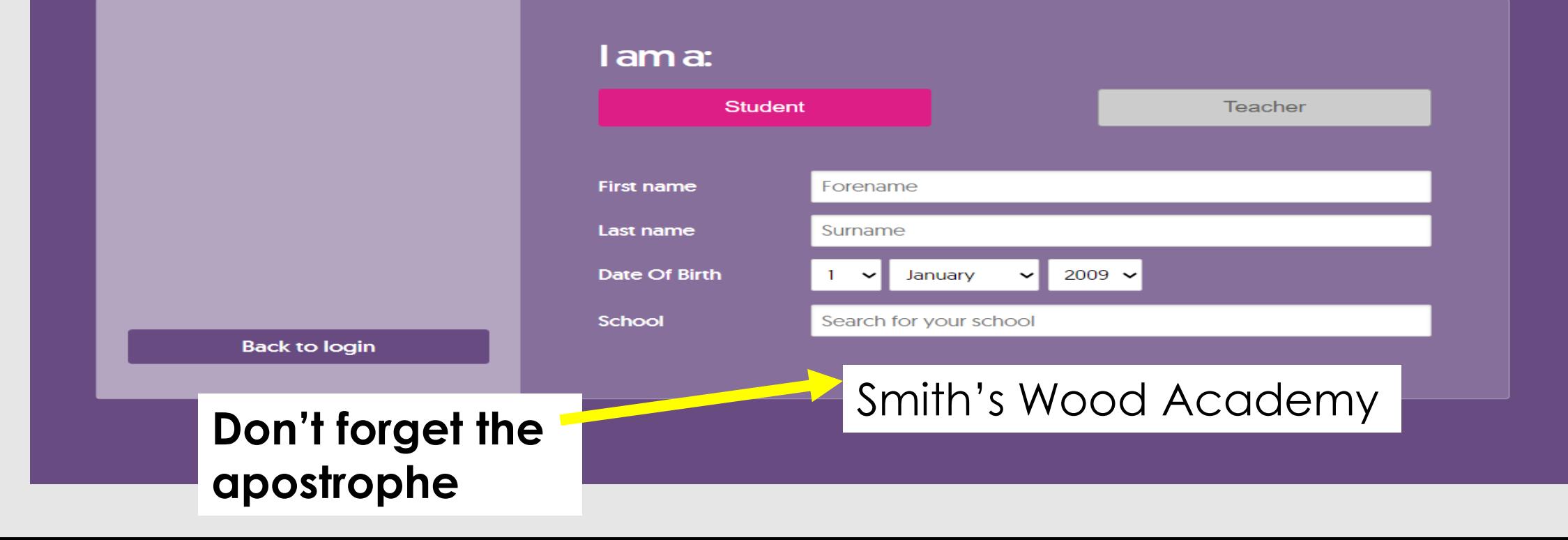

#### Set user details then press save

#### Set user details

**Username (required)** 

Choose a username

TIP - Don't just write your name as your username. Think of a username that is unique to you and that you can easily remember.

**Password (required)** 

Choose a password

**Confirm Password (required)** 

Retype your password

**Password Hint (required)** 

A password hint, in case you forget

**Password Reset Email (optional)** 

We can send password reset instructions here

**What's This?**